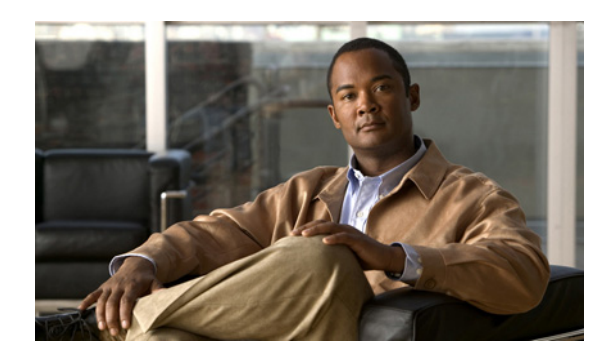

**CHAPTER 12**

# **Serviceability Reports Archive** の 設定

Cisco Serviceability Reporter サービスは、Cisco Unified Serviceability で日次レポートを生成します。 各レポートには、そのレポートの統計を示すさまざまなグラフで構成された要約が含まれていま す。Reporter は、ログ記録された情報に基づいて、1 日に 1 度レポートを生成します。

この項では、[Serviceability Reports Archive] ウィンドウの使用方法について説明します。

### 始める前に

Cisco Serviceability Reporter サービスをアクティブにします。このサービスは CPU を集中的に使用 します。サービスをアクティブにした後、レポート生成に 24 時間かかることがあります。

## 手順

ステップ **1 [Tools] > [Serviceability Reports Archive]** を選択します。

[Serviceability Reports Archive] ウィンドウに、レポートを表示可能な月と年が表示されます。

ステップ **2** [Month-Year] ペインから、レポートを表示する対象の月と年を選択します。

その月に対応する日のリストが表示されます。

ステップ **3** レポートを表示するには、レポートが生成された日に対応するリンクをクリックします。

選択した日のレポート ファイルが表示されます。

ステップ **4** 特定の PDF レポートを表示するには、表示するレポートのリンクをクリックします。

 $\mathcal{Q}$ ヒント サーバ名を使用して Cisco Unified Serviceability をブラウズする場合は、レポートを表示す る前に、Cisco Unified Serviceability にログインする必要があります。

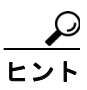

ヒント PDF レポートを表示するには、使用するマシンに Acrobat ® Reader をインストールする 必要があります。Acrobat Reader をダウンロードするには、[Serviceability Reports Archive] ウィンドウの下部のリンクをクリックします。

ウィンドウが開き、選択したレポートの PDF ファイルが表示されます。

### 追加情報

P.12-2 [の「関連項目」を](#page-1-0)参照してください。

# <span id="page-1-0"></span>関連項目

- **•** *Real-Time Monitoring Tool* アドミニストレーション ガイド *for Cisco Unity Connection*
- **•** Serviceability Reports Archive について(P.10-1)